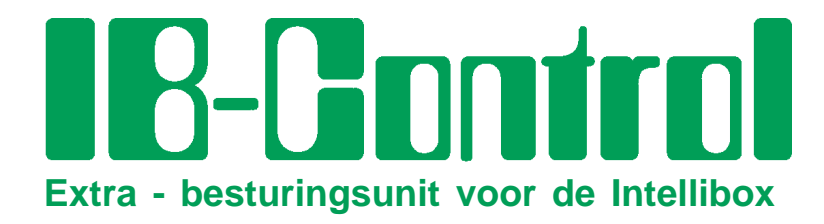

# **Handboek**

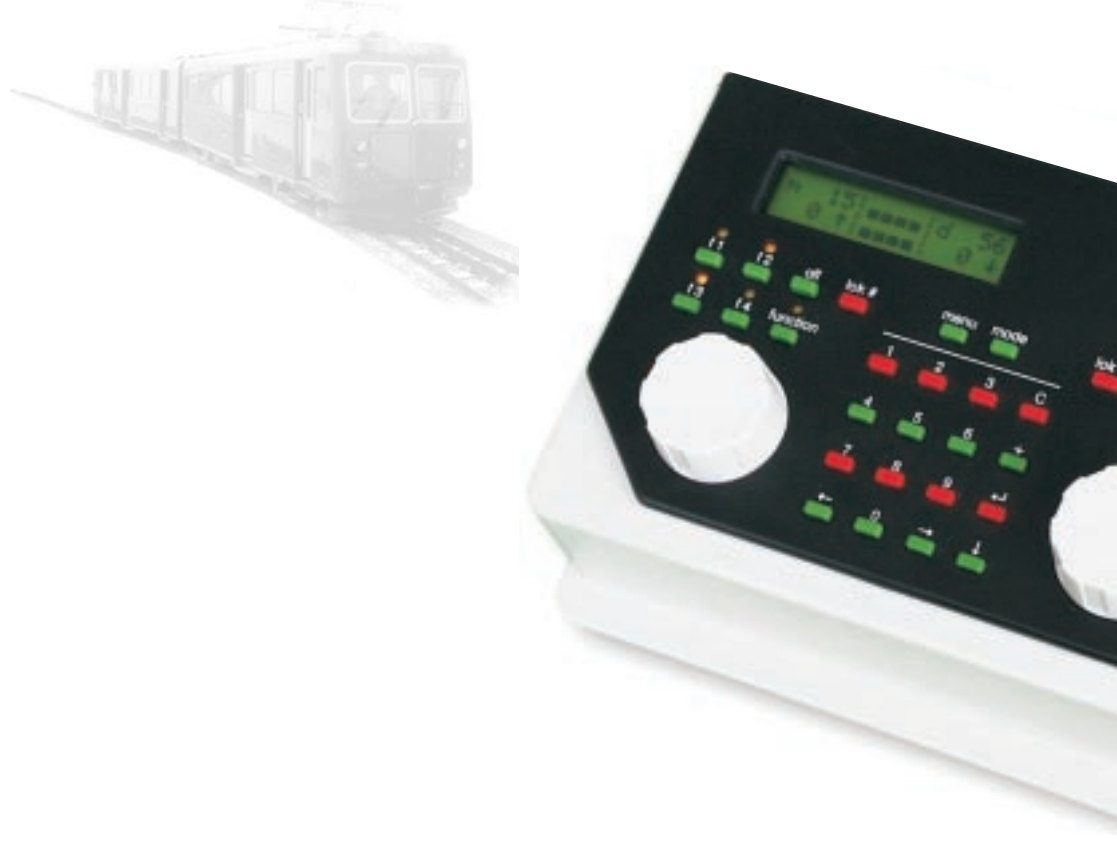

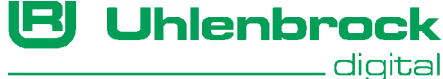

#### **Auteurs: Dr.-Ing. T. Vaupel, M. Berger**

Vertaling Nederlands: Paul de Groot, Rompertdreef 26 NL 5233 EK, s-Hertogenbosch Roland Verstraeten, Grez-Doiceau © Copyright Uhlenbrock Elektronik GmbH, Bottrop 1. Oplage november 1999 Alle rechten voorbehouden Nadruk, ook gedeeltelijk, alleen met toestemming

### **Bestelnummer 60 546**

# **Inhoud**

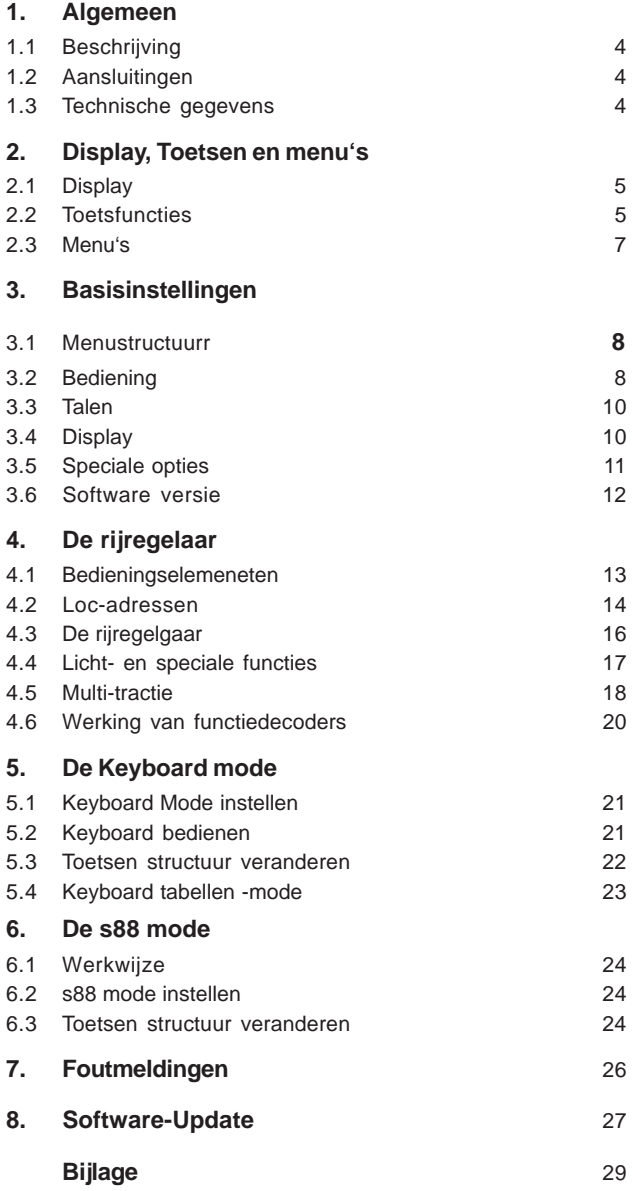

Alle gebruikte merknamen zijn geregistreerde merknamen van de betreffende fabrikanten.

# **1. Algemeen**

### **1.1 Beschrijving**

De IB -Control is een toegevoegde besturingsunit voor de Intellibox. Hiermee worden de functies van de Intellibox uitgebreid met 2 rijregelaars, een keyboard en een s88 monitor.

Alle rij- en schakelfuncties van de Intellibox zijn mogelijk. Ingrepen op programmeerrails en op alle instellingen van de centrale zijn niet mogelijk.

#### **1.2 Aansluitingen**

Het aansluiten geschiedt door middel van de LocoNet aansluiting van de Intellibox. Het voordeel van LocoNet is de mogelijkheid kabellengtes te gebruiken tot 110 meter, wat de IB -Control een

Figuur 1.21 De IB-Control heeft twee gelijke LocoNet aansluitingen aan de achterzijde.

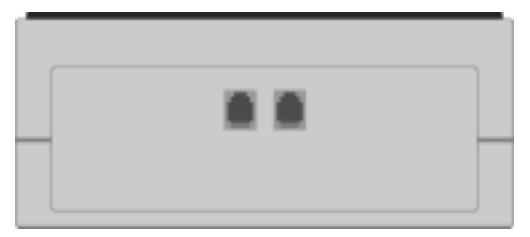

grote actieradius geeft.

De IB-Control wordt d.m.v. de bijgeleverde LocoNet kabel met de LocoNet T aansluiting (bus 2) van de Intellibox verbonden.

Tot 6 IB-Controls kunnen aan en LocoNet aansluiting bediend worden.

#### **1.3 Technische gegevens**

#### **Aansluiting**

Via LocoNet

**Maximale belasting LocoNet** max. 120 mA

#### **Afmetingen**

180 x 136 x 80 mm

# **2. Display, toetsen en menu's**

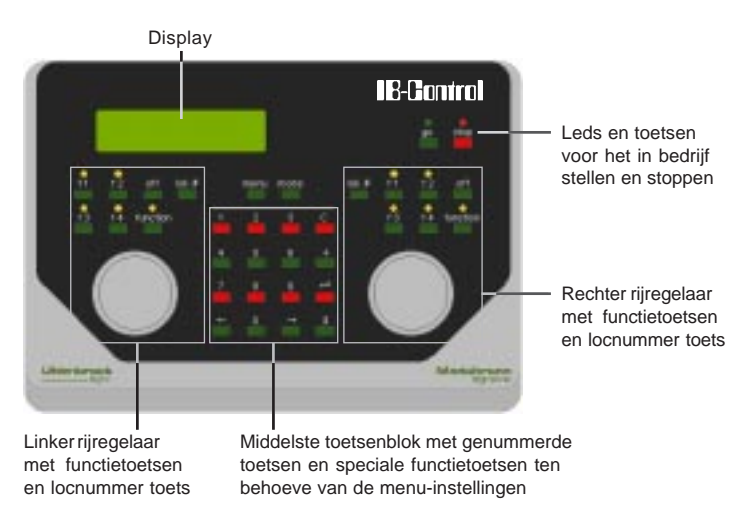

#### **2.1 Display**

Het grote vloeistofkristalbeeldscherm (LCD) met achtergrondverlichting toont een helder en duidelijk verdeeld gebruikersoppervlak. Het in drie stukken verdeelde scherm geeft een snel overzicht van de toestand.

m  $121 - - -1m$  36  $0$   $\dagger$   $\leftarrow$   $\leftarrow$   $\leftarrow$   $\leftarrow$   $\leftarrow$  $0<sup>†</sup>$ 

Aan de zijkanten worden decoder format, locadres, rijsnelheid en rijrichting van de uitgekozen locomotieven getoond. In het midden staat informatie betreffende het zojuist uitgekozen apparaat zoals b.v. bij het keyboard, de gekozen stand van de wissels, of de seinen.

Basisinstelling  $>$ Taal

De handleiding voor het bedienen in programmeermodus wordt volledig in beeld gebracht.

#### **2.2 Toetsfuncties**

**[go] [stop]** Rijspanning in- of uitschakelen.

**[f1] [f2] [f3] [f4]** Schakelen van speciale functies. Samen met de [lok#]-toets kunnen bij enkele DCC decoders de functies f5 tot f8 worden bereikt. (zie hoofdstuk 4.4)

#### **[function] [off]**

Schakelt de locverlichting aan of uit.

#### **[lok #]**

Hiermee kan een locadres worden aangegeven.

Bij enkele DCC decoders kunnen de functies f5 tot f8 verkregen worden, door eerst op de [lok#]-toets te drukken en daarna op een van de functietoetsen f1, f2, f3 of f4 (zie hoofdstuk 4.4)

**AANWIJZING** Een verandering van het dataformat voor de uitgekozen decoder met de toetscombinatie [lok#] en [menu] is alleen mogelijk via de Intellibox (zie het Intellibox hanboek, hoofdstuk 6.5).

#### **[menu]**

Instellingenmenu opstarten of terug naar rijregeling.

#### **[mode]**

Maakt wisselingen mogelijk tussen de verschillende bedrijfsmodi van het keyboard en de s88 monitor.

#### **[0] bis [9]**

Cijfertoetsen voor het invoeren van een nummer.

#### **[**!**] [**"**]**

Een menugedeelte of een kolom naar links of rechts.

Figuur 2.21 De toetsen van het cijferblok

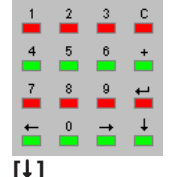

Een menu naar beneden bladeren. Een waarde met 1 verminderen.

#### **[+]**

Een menu naar boven bladeren. Een waarde met 1 verhogen. Voorspan maken.

#### **[**8**]**

Een invoer bevestigen.

#### **[C]-Taste**

Laatste invoer verwijderen. Voorspan opheffen.

#### **2.3 De menu's**

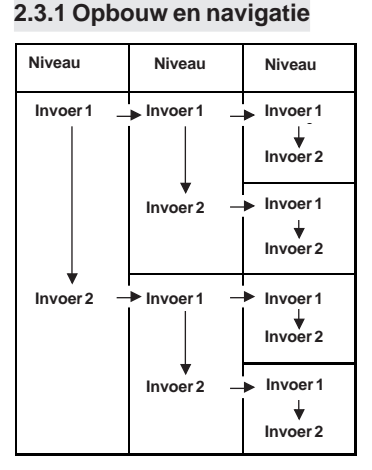

Figuur 2.31 Menustructuur van de IB-Control

#### **[→]** Een menu gedeelte of een kolom naar rechts.

**[←]** Een menugedeelte of een kolom naar links.

**[1]** Bladeren in de verschillende opgaven van een menugedeelte van boven naar beneden.

**[+]** Bladeren in de verschillende opgaven van een menugedeelte van beneden naar boven.

**[menu]** Maakt het mogelijk om, op ieder moment, terug te keren naar de bedrijfsmodus van de IB-Control.

**AANWIJZING** Terwijl de menufuncties worden aangesproken staan de bedrijfsfuncties van de IB-Control (draairegelaars, rijrichtingsomschakelaar, functietoetsen f1-f4, en de [function] en [off] toetsen) onbeperkt ter beschikking.

#### **2.3.2 Hulp in het display**

Een menuniveau, waarin onder liggende menustappen aanwezig zijn, wordt in het display aangegeven met een '>'.

```
Basisinstelling
ξ
 > Taal
```
Onder liggende menustappen met meerdere keuzemogelijkheden worden aangegeven met een '='.

```
Taal:
                  ÷.
= Nederlands
```
Gekozen menustappen of ingestelde parameters worden aangegeven met een '\*'.

#### **2.3.3 Invoer**

Getalwaarden worden via de numerieke toetsen van de IB-Control ingevoerd. De in te voeren positie wordt met een knippernde cursor aangegeven.

Zijn er meerdere invoer mogelijkeden aanwezig, dan kan met de toetsen  $[\rightarrow]$  $en$  [ $\leftarrow$ ] worden gewisseld tussen de verschillende posities.

De [C]-toets verwijdert de laatste invoer.

 $\left[\frac{d}{2}\right]$  bevestigd de invoer of keuze.

### **3. Basisinstellingen**

De basisinstellingen van de IB-Control kunnen via een gebruikersmenu veranderd worden en worden daarna door het apparaat voorgoed opgeslagen.

Een ingreep op de programmeerreails en op alle instellingen van de centrale is niet mogelijk.

#### **3.1 Menustructuur**

Om het instelmenu op te starten moeten de [menu] en [mode] toets direct na elkaar worden ingedrukt.

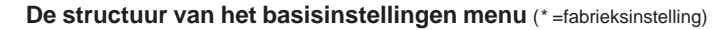

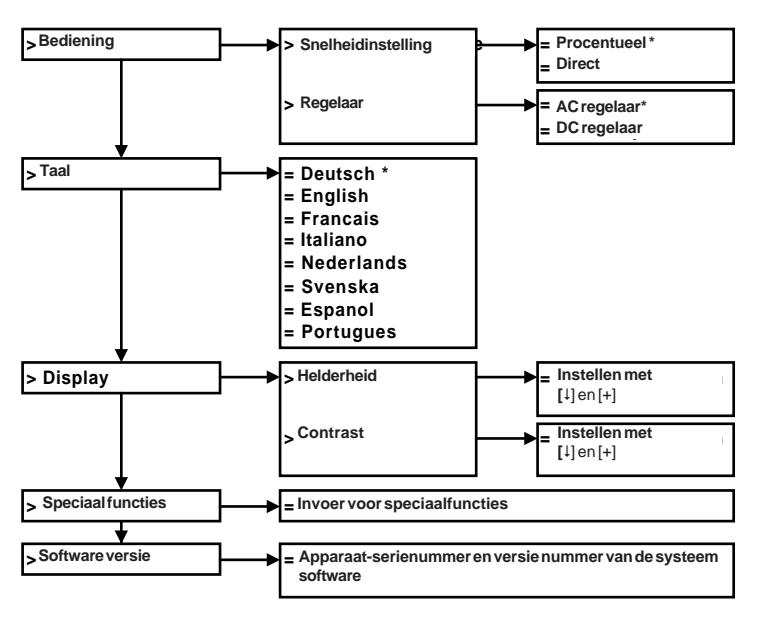

#### **3.2 Bediening**

#### **3.2.1 Rijstappen**

Voor het aangeven van de rijstand in het display kan men kiezen uit twee opties.

#### **Direct (fabrieksinstelling)**

Hierbij wordt de snelheid aangegeven in rijstanden al naar gelang het dataformat 0-14, 0-27, 0-28, 0-31 of 0-127.

#### **Procentueel**

De weergave geschiedt onafhankelijk van het gekozen dataformat in procenten van de maximale snelheid.

#### **En zo wordt het gedaan:**

- [menu]-toets indrukken,
- [mode]-toets indrukken,
- met de [1]-toets naar het menu "bediening" bladeren,
- verder met de  $[\rightarrow]$ -toets,
- met de [1]-toets naar het menu "rijstand" bladeren,
- verder met de  $[\rightarrow]$ -toets
- met de [↓]-toets naar de gwenste invoer bladeren,
- met de [+]-toets de invoer bevestigen,
- met de [menu]-toets terug naar normaal bedrijf

#### **3.2.2 Rijregelaar**

Naar keuze kan de rijregelaar van de IB-Control ingesteld worden als gelijkstroom- of wisselstroomrijregelaar.

Vanaf de fabriek is hij ingesteld als "AC-reglaar" en dus als wisselstroomrijregelaar.

#### **AC-rijreglaar mode**

De AC rijregelaar mode is zo ingesteld dat hij overeenkomt met de sturing van locomotieven die via een wisselstroomtrafo voor 3 rails wisselstroomsystemen zijn bedoeld.

In deze bedrijfsmode wordt de snelheid door rechtsomdraaien van de reglaar verhoogd en door linksom draaien van de regelaar

Figuur 3.21 Principe van een AC riiregelaar

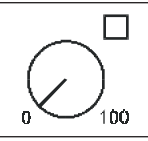

verlaagd. Is de max. snelheid of de snelheid 0 bereikt, dan heeft verder draaien van de knop geen invloed meer.

De rijrichting wordt in de mode door een licht drukken op de regelknop veranderd.

Het indrukken van de knop tijdens de rit laat de locomotief eerst afremmen tot stilstand en schakelt dan de rijrichting om. Het hangt van het decoderformat af, of de loc meteen een noodstop maakt (Motorola, DCC) of met de ingestelde vertraging (Selectrix) tot stilstand komt.

#### **DC-rijregelaar mode**

De DC rijregelaar mode is zo ingesteld dat hij overeenkomt met de sturing van locomotieven die via een gelijkstroomtrafo voor 2-rail gelijkstroomsystemen zijn bedoeld.

In deze DC bedrijfsmode wordt de snelheid van de locomotief in de rijrichting verhoogd door de regelaar rechtsom te draaien, uitgaande van de nulstand. Het terugdraaien veroorzaakt een afremming

Figuur 3.22 Principe van een DC rijregelaar

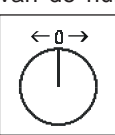

totdat de loc stilstaat. Door verder naar links te draaien zal de locomotief snelheid vermeerderen in tegenovergestelde richting.

Is de maximale snelheid van de locomotief bereikt dan heeft een verdere draaiing van de rijregelaar geen invloed.

In deze bedrijfsmodus zorgt een lichte druk op de knop ervoor dat de loc tot stilstand komt. Het hangt van het decoderformat af, of de loc meteen een noodstop maakt (Motorola, DCC) of met de ingestelde vertraging (Selectrix) tot stilstand komt.

#### **En zo wordt het gedaan:**

- [menu]-toets indrukken,
- [mode]-toets indrukken,
- met de [1]-toets naar het menu "bediening" bladeren,
- verder met de  $[\rightarrow]$ -toets
- met de [↓]-toets naar het menu "rijregelaar" bladeren,
- verder met de  $[\rightarrow]$ -toets
- met de [↓]-toets naar de gewenste invoer bladeren,
- met de  $\left[\leftarrow\right]$ -toets de invoer bevestigen,
- met de [menu]-toets terug naar normaalbedrijf.

#### **3.3 Talen**

Als taal voor de teksten in het display kunnen de volgende talen worden geselecteerd:

Duits Engels Italiaans Frans **Nederlands** Zweeds Spaans **Portugees** 

De fabrieksinstelling is "Duits".

#### **En zo wordt het gedaan:**

- [menu]-toets indrukken,
- [mode]-toets indrukken,
- met de [↓]-toets naar het menu "talen" bladeren
- verder met de  $[\rightarrow]$ -toets
- met de [\$]-toets naar de gewenste invoer bloaderen
- met de  $\left[\leftarrow\right]$ -toets de invoer bevestigen
- met de [menu]-toets terug naar het rijbedrijf

#### **3.4 Display**

In het display menu kunnen de helderheid en het contrast van het display worden ingesteld.

#### **En zo wordt het gedaan:**

- [menu]-toets indrukken,
- [mode]-toets indrukken,
- met de [↓]-toets naar het menu "Display" bladeren,
- verder met de  $[\rightarrow]$ -toets,
- met de [1]-toets naar de gewenste instelling bladeren,
- verder met de $\rightarrow$ ]-toets,
- met de<sup>[+]</sup>-toets kan de helderheid of het contrast versterkt worden,
- met de [1]-toets kan de helderheid of het contrast verminderd worden,
- met de  $\left[\leftarrow\right]$ -toets de invoer bevestigen,
- met de [menu]-toets terug naar normaalbedrijf.
- **BELANGRIJK** verlaat U het menu zonder de [←]-toets in te drukken dan blijven de instellingen onveranderd.
	- **AAWIJZING** Is het display niet meer leesbaar omdat een te donkere instelling is opgeslagen dan kunnen de voorinstellingen voor helderheid en contrast teruggehaald worden door het apparaat uit te schakelen en het apparaat met ingedrukte [+]-toets weer in te schakelen.

#### **3.5 Speciale opties**

De IB-Control bezit verschillende speciale opties die de werking van het apparaat beïnvloeden en die kunnen verschillen al naar gelang de gebruikte software.

Idere speciale optie kan met een cijfercode uitgekozen en veranderd worden.

De afzonderlijk speciale opties voor elke software versie zijn opgenomen in een aparte lijst.

Voor latere software veranderingen is een update diskette aanwezig met data en de overeenkomstige uitleg.

#### **En zo wordt het gedaan:**

- [menu]-toets indrukken,
- [mode]-toets indrukken,
- met de [↓]-toets naar het menu "Speciale opties" bladeren,
- verder met de  $[\rightarrow]$ -toets

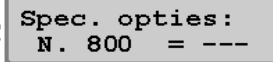

- op de eerste invoerpositie na "Nr." wordt de cijfercode van de speciale optie ingevoerd,
- met de  $[\rightarrow]$ -toets gaat de cursor naar de rechter invoerpositie,
- de parameter voor de overeenkomstige speciale optie invoeren, • de  $\lceil \leftarrow \rceil$ -toets indrukken,
	- Een '\*' in het display geeft aan dat de special optie geactiveerd is.
- met de [menu]-toets terug naar normaalbedrijf.

#### **AANWIJZING** Hexadecimale weergave van waarden.

In het menu om veranderingen aan te brengen bij speciale opties is de aangegeven waarde een hexadecimaal getal, wanneer de [mode]-toets ingedrukt wordt, indien de invoer cursor in het display zich rechts naast het is gelijk teken staat. Deze functie dient alleen als aanwijzing. Door een tweede keer op de [mode]-toets te drukken kan deze hersteld worden.

#### **3.6 Software versie**

Onder dit menu vindt U hetserienummer van Uw apparaat en het versienummer van de systeem software.

#### **En zo wordt het gedaan:**

- [menu]-toets indrukken,
- [mode]-toets indrukken,
- met de [1]-toets naar het menu "Software-versie." bladeren,
- verder met de  $[\rightarrow]$ -toets

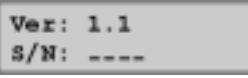

- In het bovenste deel staat het versienummer van de software, in het onderste deel staat het serienummer van het apparaat,
- met de [menu]-toets terug naar normaalbderijf.

# **4. De rijregelaar**

Door middel van de rijregelaar kunnen locomotieven worden opgeroepen en bestuurd. De IB-Control heeft twee ingebouwde onafhankelijk van elkaar werkende rijregelaars. Zij bevinden zich aan de linker en rechter zijde van de bedieningsunit.

Gelijktijdig kunnen digitaaldecoders met verschillende dataformats worden aangestuurd en bediend.

De rijregelaars werken ook tijdens het veranderen van de standaardinstellingen.

#### **4.1 Bedieningselementen**

Figuur 4.11 bovenaanzicht van de IB-Control

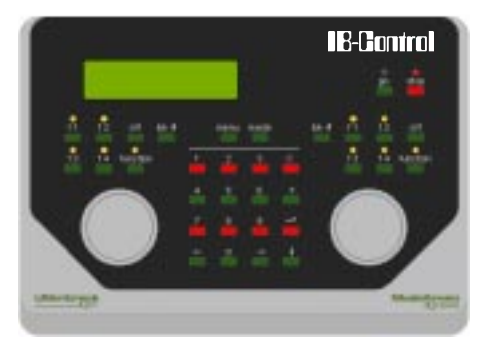

Bij elke rijregelaar behoren de volgende elementen:

#### **De [stop]-toets**

Met de [stop]-toets wordt de rijspanning op het hoofdspoor en de aan de booster aangesloten railstukken uitgeschakeld. In het display verschijnt de melding "noodstop".

Deze toets wordt door beide rijregelaars gebruikt.

#### **De [go]-toets**

Met de [go]-toets wordt de rijspanning op het hoofdspoor en de aan de booster aangesloten railstukken ingeschakeld. Deze toets wordt door beide rijregelaars gebruikt.

**AANWIJZING** Worden de toetsen [go] en [stop] gelijktijdig ongeveer twee seconden ingedrukt, dan wordt de aangesloten Intellibox teruggeschakeld naar haar inschakeltoestand (Reset) en het gehele systeem opnieuw gestart.

#### **De toetsen [f1] [f2] [f3] [f4]**

Met deze toetsen worden de speciale functies van de locs , zoals speciale verlichting, hoorn of rookgenerator geschakeld.

**AANWIJZING** Samen met de [lok#]-toets kunnen bij enkele DCC-decoders de functies f5 tot f8 worden aangestuurd (zie hoofdstuk 4.4).

#### **De [function]- en de [off]-toets**

Deze dienen voor het in- en uitschakelen van de locverlichting.

#### **De [lok#]-toets**

Deze draagt zorg voor de invoer van het locadres voor de bijbehorende regelaar.

Bij enkele DCC decoders kunnen de functies f5 tot en met f8 opgeroepen worden door eerst de [lok#]-toets in te drukken en daarna de toetsen [f1, f2, f3 of f4] (zie hoofdstuk 4.4).

**AANWIJZING** Een verandering van het dataformat voor de uitgekozen decoder met de toetscombinatie [lok#] en [menu]-toets, is alleen via de Intellibox mogelijk (zie hoofdstuk 6.5 van het Intellibox handboek).

#### **De rijregelaarknop**

De rijregelaarknop dient voor de verandering van de locsnelheid en de rijrichting. Door de eindloze draairegelaar zonder eindaanslag neemt de IB-Control bij het verwisselen van de loc automatisch de opgeslagen snelheid van de nieuw gekozen loc over.

#### **Het display**

Het grote LCD-display met achtergrondverlichting geeft constant een nauwkeurig overzicht van de actuele rijsituatie.

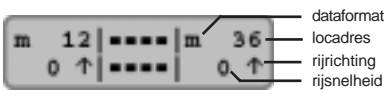

Aan de zijkanten wordt van elke rijregelaar het gebruikte dataformat, het locadres, de rijsnelheid en de rijrichting van de actueel gestuurde locs getoond. In het midden staat de informatie van de gekozen bedrijfsmodus.

#### **4.2 Locadressen**

De afzonderlijke locomotief binnen een digitaal besturingssysteem wordt door een zogenaamd adres uitgekozen. Het gaat hierbij om een cijfervolgorde die kenmerkend is voor de in de locomotief ingebouwde decoder.

Elke decoder is ingesteld op een eigen adres zodat via een specifiek adres alleen een bepaalde locomotief kan worden aangestuurd.

#### **4.2.1 Locadres instellen**

Indien een loc via de IB-Control aangestuurd moet worden, dan moet zijn decoderadres worden opgeroepen.

De opgave van het adres wordt gestart door het indrukken van de lok#]-toets. In het display knippert de cursor onder het adresveld dat aangeeft dat de input van een locadres verwacht wordt.

Daartoe zijn er verschillende mogelijkheden.

#### **Invoer via het numerieke toetsenbord**

- Indrukken van de [lok#]-toets (indien nog niet gedaan),
- Invoer van de cijvervolgorde van het locadres via het numerieke toetsenbord in het midden van het bedieningsveld van de IB-Control,
- Beëindigen van de adresinvoer, indien:
	- de  $\left[\right.\leftarrow\right]$ -toets ingedrukt wordt,
	- een andere toets van de rijregelaar wordt ingedrukt,
	- [f1] [f2] [f3] [f4] [function] [off] [lok#]
	- de rijregelaar gedraaid wordt,
	- de rijrichting omgeschakeld wordt (rijregelaar indrukken).

#### **Invoer met de rijregelaar**

- Indrukken van de [lok#]-toets (indien nog niet gedaan),
- instellen van het locadres via de betreffende regelaar. Uitgaande van het in het display aangegeven adres zal door rechtsom draaien de waarde verhoogd worden en door linksom draaien verlaagd,
- Beëindigen van de adresinvoer, indien:
	- de  $\left[\leftarrow\right]$ -toets ingedrukt wordt,
	- een andere toets van de rijregelaar wordt ingedrukt,
		- [f1] [f2] [f3] [f4] [function] [off] [lok#]
	- de rijrichting omgeschakeld wordt (rijregelaar indrukken).
- **TIP** Met de [C]-toets kan verkeerde input gewist worden. Wordt het complete adres met de [C]-toets gewist, zodat er geen cijfer meer in het adresveld aanwezig is, kan door het nogmaals indrukken van de [C]-toets het oude adres weer worden teruggehaald.
- **AANWIJZING** Wordt een loc opgeroepen die al door een andere rijregelaar aangestuurd wordt, informeert de IB-Control U met de mededeling: "Loc al onder controle!". De loc kan via beide regelaars normaal worden aangestuurd. Via de eindloze draairegelaar zonder eindaanslag neemt de IB-Control de actuele snelheid van de gekozen loc over.

#### **4.2.2 Gebruik van de adres opslag**

De IB-Control heeft voor beide regelaars een geheugen waarin het laatste adres wordt opgeslagen.

- Indrukken van de [lok#]-toets
- Indrukken van de [↓]-toets.

Het laatst gebruikte locadres verschijnt in het display en kan normaal worden bediend.

#### **4.2.3 Vrijgeven van een locadres**

Moet een loc, die door een van de rijregelaars van de IB-Control wordt bestuurd, door een andere rijregelaar overgenomen worden,

die geen eigen mogelijkheid heeft voor het ingeven van een adres (b.v. de FRED van Uhlenbrock, BT-2 handregelaar van Digitrax), dan moet eerst het locadres worden vrijgegeven.

Hiervoor geldt de volgende procedure:

#### **Enkele loc**

- Indrukken van de [lok#]-toets,
- met de [C]-toets het adres wissen,
- de [lok#]-toets indrukken.

#### **Voordpan**

- Indrukken van de [lok#]-toets,
- een willekeurige cijfertoets indrukken,
- met de [C]-toets dit cijfer weer wissen,
- de [lok#]-toets indrukken.

#### **4.3 De rijregelaar**

De rijregelaar dient voor het veranderen van de locsnelheid en de rijrichting. Door een eindloos draaiende regelaar zonder eindstand neemt de IB-Controlbij het wisselen van de loc automatisch de opgeslagen snelheid van de nieuw gekozen loc aan.

De rijregelaar kent twee verschillende werkwijzen:

#### **AC regel mode**

De AC regel mode stuurt locomotieven aan die normaal gesproken aangestuurd worden door een wisselstroomtrafo geschikt voor 3 rail wisselstroomsystemen.

In deze gebruiksmode wordt de snelheid door het naar rechts draaien van de regelaar verhoogd en door het naar links draaien verlaagd. Is de maximale snelheid of de snelheid nul bereikt, dan heeft een verder draaien van de regelaar geen invloed meer. De

Figuur 4.31 Principe van een AC regelaar

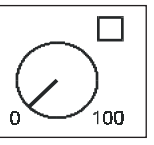

snelheid nul of de maximum snelheid wordt dan aangehouden.

De rijrichting wordt in deze gebruiksmode door een lichte druk op de regelaarknop veranderd. .

Het indrukken van de knop tijdens de rit laat de locomotief eerst afremmen tot stilstand en schakelt pas dan de rijrichting om. Het hangt van het decoderformat af of de loc meteen een noodstop maakt (Motorola, DCC) of met de ingestelde vertraging (Selectrix) tot stilstand komt.

#### **DC-rijregelaar mode**

De DC rijregelaar mode stuurt locmotieven aan die normaal gesproken aangestuurd worden door een gelijkstroomtrafo geschikt voor 2-rail gelijkstroomsystemen.

In deze DC gebruiksmode wordt de snelheid van een loc in een bepaalde richting door het naar rechts draaien van de regelaar verhoogd, uitgaande van de nulstand. Wordt de regelaar teruggedraaid dan zal de snelheid van de loc afnemen totdat de loc stilstaat. Het verder naar links draaien van de regelaar veroorzaakt een snelheidsverhoging in de andere richting. Is de maximale snelheid van de loc bereikt dan heeft een verdere draaiiing van de regelaar geen invloed meer.

Figuur 4.32 Principe van een DC regelaar

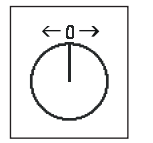

In deze gebruiksmode zal een lichte druk op de regelaar de loc tot stilstand brengen. Daarbij hangt het van het decoderformat af of de loc meteen met een noodstop (DCC) of met een vooringestelde vertraging (Motorola, Selectrix) tot stilstand komt.

#### Fabrieksinstellung

Bij het uitleveren is de AC regelmode geactiveerd. Veranderingen van de basisinstellingen van de IB-Control zijn mogelijk. (zie hoofdstuk 3.2)

#### **4.4 Licht- en speciale functies**

Met de functietoetsen kunnen de verlichting- en speciale functies van de loc- en functiedecoders geschakeld worden.

#### **[function]**

De [function]-toets schakelt de lichtfunctie van een decoder aan.

#### **[off]**

Het loslaten van de [off]-toets schakelt de lichtfunctie uit.

Zolang de [off]-toetsingedrukt wordt, is de verlichting aan, ook wanneer deze voorheen niet door de [function]-toets is ingeschakeld. (b.v. bediening van de Telex -koppeling).

#### **Speciale functies**

Met de [f1] [f2] [f3] [f4] toetsen kunnen vier speciale functies aangestuurd worden.

Bij iedere druk op de toetsen zal de daarbij behorende speciale functie van toestand veranderen, dus van de ,aan' stand in de ,uit' stand of omgekeerd.

#### **Extra speciale functies**

Om bij een decoder met 8 speciale functies de functies [f5] tot [f8] te kunnen schakelen wordt de [lok#]-toets als omschakeltoets gebruikt. Deze moet direct voor de speciale functietoets worden ingedrukt.

De volgende toetscombinaties zijn mogelijk:

- [lok#] en [f1] schakelen speciale functie [f5]
- [lok#] en [f2] schakelen speciale functie [f6]
- [lok#] en [f3] schakelen speciale functie [f7]
- [lok#] en [f4] schakelen speciale functie [f8]

Wordt een van de extra speciale functies geschakeld , dan zal ter controle in het dispaly de speciale functie (f5, f6, f7, f8) en de toestand (1=aan, 0=uit) worden getoond.

**TIP** De aanduiding duurt ongeveer 2 seconden. Tijdens deze periode kunnen extra speciale functies in het bereik van f5 tot f8 geschakeld worden zonder opnieuw de [lok#]-toets in te drukken.

#### **4.5 Multi-tractie**

Met de IB-Control kunnen meerdere locomotieven tegelijk via een regelaar worden gestuurd. Een loc kan zowel onder zijn decoderadres als onder zijn virtueel adres aan een multi-tractie worden toegevoegd.

Met deze zogenaamde multi-tractie kunnen tot 4 locomotieven gezamenlijk worden bestuurd. In totaal zijn acht verschillende multitractie samenstellingen te besturen.

#### **4.5.1 Opzetten van een multi-tractie**

- [lok#]-toets indrukken
- locadres ingeven
- $\cdot$ [ $\leftarrow$ ]-toets indrukken
- [lok#]-toets indrukken
- [+]-toets indrukken

Multi-tractie: 2e adres:  $\cdots$ 

- onder de invoer "Multi-tractie" het adres voor de 2e loc invoeren.
- met de [+]-toets de volgende locs toevoegen

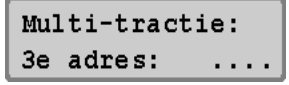

- met de  $\left[\leftarrow\right]$ -toetsde invoer afsluiten
- met de [menu]-toets terug naar normaalbedrijf

Alle locomotieven binnen de multi-tractie kunnen nu gezamenlijk worden bestuurd via de rijregelaar onder het adres van de "basisloc".

Met dezelfde methode kunnen meerder locomotieven aan een bestaande multi-tractie worden toegevoegd.

$$
\begin{array}{cccc} + & 56 & & & & & & 36 \\ 298 & & & & & & & 0 \\ \end{array}
$$

Tijdens het bedrijf staat ter herkenning van een multi-tractie een "+" in het display voor het adres van de "basisloc". Bovendien wordt de snelheid automatisch omgezet op de procentuele aflezing.

#### **4.5.2 Gedragingen van een multi-tractie**

Een multi-tractie kan nu nog alleen onder het adres van de "basislocomotief opgeroepen en aangestuurd worden.

$$
\begin{array}{cc} m & 56 \mid \text{---} \mid m & 36 \\ \text{MUL} & - \mid \text{---} \mid & 0 \\ \end{array}
$$

Wordt een tractielocomotief onder zijn eigen adres opgeroepen dan verschijnt er in het display kort de tekst "MUL" op de plaats van de snelheidsaflezing.

Wordt een van de multi-tractie locomotieven onder het eigen adres opgeroepen dan verschijnt er in het display geen rijrichtingaanwijzing. De rijrichting van deze loc kan echter wel veranderd worden, opdat bij het begin van het rijden in multi-tractie alle locs in dezelfde richting staan.

**AANWIJZING** De rijrichting kan alleen omgeschakeld worden indien de gehele multi-tractie stilstaat. Onder het adres van de basisloc moet de snelheidstrap "0" zijn ingesteld.

> Worden locomotieven met decoders die verschillende rijstappen hebben in multi-tractie gezet, dan wordt de multi-tractie gestuurd via de snelheidstrappen van de locomotief met de minste rijtrappen.

> Wordt b.v. een decoder met 28 rijtrappen gemeenschappelijk met een decoder van met 14 rijtrappen in een multi-tractie gebruikt, dan verandert de snelheid van de decoder met 14 rijtrappen bij iedere stap van de rijregelaar en de decoder van 28 rijtrappen bij iedere twee stappen van de rijregelaar. Het is aanbevolen de loc met de minste rijtrappen als basisloc te gebruiken.

- **BELANGRIJK** Om een storingsvrij bedrijf van meerdere locomotieven in een multi-tractie te waarborgen, moeten alle gemeenschappelijk gestuurde locomotieven van te voren op de gelijke minimum en maximum snelheid worden ingesteld.
- **AANWIJZING** De instellingen voor minimum en maximum snelheid moeten worden ingesteld met de overeenkomstige parameters die in de locdecoder van de locomotief zijn ingesteld. Bijzonderheden hierover zijn te verkrijgen uit de handleiding van de afzonderlijke decoders.

#### **4.5.3 Beëindigen van een multi-tractie**

Een multu-tractie kan geheel of gedeeltelijk worden ontbonden of de toegevoegde locs kunnen separaat worden afgekoppeld.

#### **En zo wordt het gedaan:**

- [lok#]-toets indrukken,
- [C]-toets indrukken,

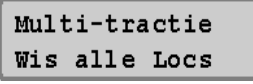

- met de [\$]-toets naar de gewenste invoer bladeren,
- met de  $\left[\leftarrow\right]$ -toets de keuze bevestigen
- **AANWIJZING** In het menu om een multi-tractie te beëindigen verschijnt bij de locomotieven met een virtueel adres in het display het decoderadres en niet het virtuele adres.

4.5.4 Opslaan van een multi-tractie

#### **Een multi-tractie kan opgeslagen c.q. teruggeladen worden** wanneer de Intellibox-startoptie op "auto" is ingesteld. (zie het **Intellibox handbook hoofdstuk 5.14)**

#### **4.6 Werking van functiedecoders.**

Functiedecoders dienen voor de sturing van functiemodellen, of ze worden gezamenlijk met de locdecoder in een loc ingebouwd indien meer functies geschakeld moeten worden dan dat de locdecoder ter beschikking staan.

Functiedecoders worden met behulp van de toetsen [f1] tot en met [f4] van de betreffende rijregelaar bediend. Tezamen met de [lok#] toets kunnen bij enkele DCC decoders de functies[f5] tot en met [f8] worden bereikt ( zie hoofdstuk 4.4).

De toetsen [f1] tot en met [f4] bedienen bij de keuze van het oude Motorola dataformat alleen de Motorola functiedecoders met het oude Motorola dataformat.

Op locdecoders die via het nieuwe en oude Motorola format werken hebben deze toetsen geen invloed.

**AANWIJZING** Het dataformat van de functiedecoders kan alleen via de Intellibox door middel van de in het Intellibox handboek beschreven methode worden veranderd (zie hoofdstuk 6.5 van het Intellibox handboek).

### **5. De keyboard Mode**

In een digitaalsysteem kunnen ook wissels en seinen door overeenkomstige decoders aagestuurd worden. Deze worden evenals de locdecoders voorzien van individuele adressen en kunnen zo door het systeem herkend worden.

De IB-Control kan wissel- en schakeldecoders met behulp van de verschillende formats aansturen, zoals het Motorola dataformat en het DCC dataformat. Decoders van beide formats kunnen naast elkaar gebruikt worden.

Wisseldecoders van de firma's Märklin, Viessmann en Modeltreno voor het Motorola dataformat sturen elk vier wissels.

**BELANGRIJK** Het adres, dat door de DIP-schakelaar van deze decoders wordt ingesteld is niet identiek met de wisseladressen die aan de decoder zijn aangesloten.

> De instellingmenu's van de Intelliboxen de IB-Control gebruiken deze wisseladressen en niet het wisseldecoderadres.

> Een tabel, die de samenhang tussen de stand van de DIPschakelaar en de wisseladressen, alsmede de samenhang met het Märklin keyboard aangeeft vindt U in de bijlage.

> In de basisinstellingen van de Intellibox kan worden ingesteld met welk dataformat de decoder wordt aangestuurd (zie hoofdstuk 5.5 van het Intellibox handboek).

#### **5.1 Keyboard mode instellen**

De IB-Control heeft verschillende bedrijfsmodi. Op dit moment zijn verkrijgbaar Keyboard en s88 Monitor.

Bij iedere druk op de [mode]-toets wordt de bedrijfsmodus veranderd en kort in het display getoond. Druk zo vaak op de [mode] toets, todat in het display de tekst "Keyboard Mode" verschijnt.

Overeenkomstig met de ingestelde modus wordt de weergave in het midden van het display veranderd.

### **5.2 Keyboard bedienen**

In de bedrijfsmodus "Keyboard" kunnen via de middelste toetsen

Figuur 5.21 Het middelste toetsenveld met nummering

| __ | 2  | 3  | 9  |
|----|----|----|----|
|    | __ | __ | __ |
| 5  | 6  | _  | 8  |
| __ | _  |    | _  |

van de IB-Control de verschillende schakelfuncties van een keyboard worden uitgevoerd. Zonder verder invoer zijn 8 wissels, seinen of schakelfuncties aan te sturen.

De verschillende schakelfuncties worden door de rode (1e en 3e toetsenrij) of de groene toetsen (2e en 4e toetsenrij) uitgevoerd. In het diplay verschijnt kort een "G" wanneer de groene toets ingedrukt wordt, of een "R" wanneer de rode toets wordt ingedrukt. Bovendien wordt het adres van de wissel getoond, die via het toetsenpaar bediend wordt.

$$
\begin{array}{cccc}\nm & 12 & - - - | m & 36 \\
0 & 1 & - - - | & 0\n\end{array}
$$

Het middelste deel van het display toont de actuele status van het keyboard. Bij het toetsenpaar waarbij het laatst de bovenste (rode) toets is ingedruk in het figuur 1,7,8), verschijnt een rechthoekig symbool iets verder naar boven dan bij de toetsparen waarvan de onderste (groene) toets voor het laatst werd ingedrukt.

#### **5.3 Toetsen structuur veranderen**

Figuur 5.31 Het middelste toetsenveld met nummering

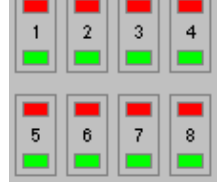

 $\frac{1}{2}$ 

Na het inschakelen van de IB-Control worden door de toetsenparen, in figuur 5.31 met 1 tot en met 8 genummerd, de wissels met de adressen 1 t/m 8 geschakeld.

De structuur van de toetsen kan veranderd worden door aan het eerste toetsenpaar van

het keyboard een ander adres toe te wijzen.

#### **En zo wordt het gedaan:**

- De [mode]-toets zo vaak indrukken totdat in het display "Keyboard Mode" verschijnt,
- [menu]-toets indrukken,

Keyboard Adr.:  $...1 - 8$ 

• In het linker veld van het display, waar zich ook de invoerpositie van het menu bevindt, wordt het wisseladres getoond dat door het eerste toetsenpaar wordt aangestuurd. In het tweede veld wordt het wisseladres getoond, dat met het achtste toetsenpaar aangestuurd wordt.

Wordt de waarde van het eerste toetsenpaar veranderd, dan verandert automatisch ook het adres, dat door het achtste toetsenpaar aangestuurd wordt.

Als voorbeeld toont het display na de invoer van adres 17 voor het eerste toetsenpaar het volgende:

```
Keyboard
Adr.: . .17 - 24
```
• met de [menu]-toets terug naar normaalbedrijf.

Voor wisseldecoders met Motorola format staan de wisseladressen 1 tot 320 ter beschikking, voor DCC decoders 1 tot 2040.

#### **5.4 Keyboard tabel modes**

Wordt in de Keyboard Mode het wisseladres voor het eerste toetsenpaar ingevoerd, dan worden de overige zeven toetsenparen automatisch voorzien van de opvolgende adressen.

In de keyboard tabel mode kan aan elk toetsenpaar een willekeurig wisseladres worden toegevoegd.

De tabel wordt gekozen door in de keyboard mode het adres 0 in te voeren voor het eerste toetsenpaar. Bij het verschijnen van het volgende display is de wisseladrestabel geactiveerd.

```
Keyboard
Adr.: ... 0 - Tab
```
Nu kan via het menu "Speciale opties" in het basisinstellingen menu aan elk toetsenpaar een willekeurig wisseladres worden toegekend. Een lijst met de speciale opties vindt U in de bijlagen.

### **6. De s88 mode**

Worden modelspoorbanen automatisch via een computerprogramma gestuurd dan heeft de computersturing meldsignalen nodig die aangeven in welk blok er een trein staat. Alleen zo kunnen wissels of signalen goed geschakeld worden.

Zogenoemde s88 terugmeldmodules bewaken de blokken en zenden het signaal "hier staat een trein" of "hier staat geen trein" naar de central unit. De computer kan deze meldingen via een interface opvangen en haar stuurinstructies overeenkomstig coördineren.

In totaal kunnen 31 s88 modules met elk 16 ingangen (adressen 1 tot 31) direct aan de terugmeldbus worden aangesloten en daarnaast externe modules (adressen 32 tot 128) via de LocoNet aansluiting. In totaal zijn 2048 ingangen mogelijk. Het hoogst geldige moduleadres is 128.

#### **6.1 Werkwijze**

In de s88 mode worden de aangesloten terugmeldmodules opgeroepen en hun terugmeldingen getoond.

In tegenstelling tot andere digitale central units slaat de Intellibox de terugmeldsignalen intern op. De aangesloten computer behoeft alleen nog maar een interne informatieflag op te vragen om te bepalen of er een verandering heeft plaatsgevonden.

Om deze opvraagcyclus can de terugmeldmodules zo snel mogelijk te kunnen uitvoeren heeft de Intellibox informatie nodig over het aantal terugmeldmodules dat op de terugmeldbus is aangesloten. Het aantal kan in het basismenu van de Intellibox (s88 instellingen, hoofdtuk 8 van het Intellibox handboek) worden ingeveord.

#### **6.2 s88 mode instellen**

De IB-Control heeft verschillende bedrijsmodi. Tot op heden zijn verkrijgbaar Keyboard en s88 Monitor.

Bij iedere druk op de [mode]-toets wordt de bedrijfsmodus veranderd en kort in het display getoond. Druk net zo vaak op de [mode]-toets totdat in het display de tekst "s88 Mode" wordt aangegeven.

Overeenkomstig met de ingestelde modus wordt de weergave in het midden van het display veranderd.

#### **6.3 Toetsen structuur veranderen.**

Na het inschakelen wordt in de s88 mode altijd de module met het adres 1 getoond.

Moeten andere modules worden aangegeven, dan kan het gebruikte moduleadres worden veranderd.

Na het indrukken van de [menu]-toets verschijnt in het display het volgende:

```
s88 Modul Adr:
\cdot1
```
Via de numerieke toetsen kan nu een ander moduleadres worden ingevoerd. Geldig zijn de adressen 1 tot 128. Met de [menu]-toets terug naar normaalbedrijf.

# **7. Foutmeldingen**

Treden tijdens het digitaalbedrijf storingen op bij de Intellibox, dan schakelt het apparaat automatisch uit; de rode led onder de [stop] toets knippert. Bij alle aan de LocoNet bus aangesloten IB-Controls licht het rode LED op. Op het display verschijnt een van de volgende foutmeldingen:

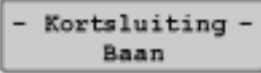

Kortsluiting op de normale rails

- Kortsluiting Booster

Kortsluiting op de rails van een van de aangesloten Boosters

- Kortsluiting -LocoNet of C/D

Kortsluiting tussen de spanningsleidingen van de LocoNet B uitgang of kortsluiting van de leidingen C en D van de Lenz Booster uitgang.

- Kortsluiting -Baan-PT  $C/D$ T.N

Kortsluiting tussen de normale rail-uitgang en de programmeerrail uitgang, de Lenz Booster uitgang (leiding C/D) of de LocoNet B uitgang (spanningstoevoerleidingen).

- Kortsluitinq Lokmaus

Kortsluiting in de aansluiting van de Locmuis.

```
- Kortsluiting -
App. oververhit
```
Door continubedrijf aan de bovengrens van het vermogen is het apparaat te heet geworden. Om ernstige gevolgen te voorkomen schakelt de oververhittingsbegrenzer het apparaat zolang uit, totdat de bedrijfstemperatuur weer binnen de normale waarde ligt.

**AANWIIJZING** Met de [go]-toets van een van de aangesloten kan na het verhelpen van de kortsluiting de spanning weer worden ingeschakeld.

# **8. Software update**

U kunt de systeemsoftware van de IB-Control altijd via het interne computer interface van de Intellibox actualiseren.

#### **Voorbereiding software**

Of U verkrijgt de programmadiskette met de nieuwe bedrijfssoftware bij Uw vakhandelaar of U downloadt de benodigde databestanden van het internet: www.uhlenbrock.de

#### **Voobereidingen hardware**

U heeft buiten de IB-Control verder nodig: 1 Intellibox, 1 transformator 18V, 1 stroomkabel, 1 interfacekabel, 1 LocoNet-kabel

- Verbindt de Intelliboxmet via de trafo met de spanning.
- Verbindt de Intellibox middels een PC interfacekabel met de seriële poort van de computer.
- Verbindt de IB-Control met een LocoNet-kabel via de LocoNet Taansluiting van de Intellibox.
- **BELANGRIJK** Er mag telkens slechts een IB-Control met de Intellibox verbonden zijn.

Tijdens de update mogen er aan de LocNet geen andere apparaten aangesloten zijn.

Het apparaat behoeft niet te worden geopend!

#### **Werkwijze**

- Schakel de Intellibox 5 seconden uit en weer aan.
- Start het programma "Ibc upd.exe" en volg de aanwijzing en in het beeldscherm.

#### **Controle van de software versie**

Via het menu "Software versie" in de basisinstellingen vindt u het nieuwe versienummer van de systeemsoftware.

- [menu]-toets indrukken,
- [mode]-toets indrukken,
- met de [↓]-toets naar de invoer "Software Vers." bladeren,
- verder met de  $[\rightarrow]$ -toets,
- in het bovenste deel staat het versienummer van de systeemsoftware in het onderste deel staat het serienummer van de IB-Control.
- met de [menu]-toets terug naar normaalbedrijf.

# **Bijlagen**

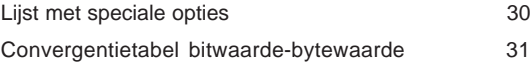

### **Lijst van speciale opties**

#### **Speciale optie nr. 810**

Bevat het adres van de wissel, die na het inschakelen van de IB-Control met het 1e toetsenpaar geschakeld moet worden.

Voor wisseldecoders met Motorola format staan de wisseladressen 1 tot 320 te beschikking, voor DCC decoders 1 tot 2040.  $(fabrieksinstein$ stelling = 1).

Wordt voor het adres van het eerste toetsenpaar een 0 ingevoerd dan wordt de keyboard tabel mode geactiveerd, waarin aan elk toetsenpaar een willekeurig wisseladres kan worden toegekend (zie paragraaf 5.4).

#### **Speciale optie nr. 812**

Bevat het adres van de s88 modules die na het inschakelen van de Intellibox in het display worden getoond. Mogelijke waarden liggen tussen de 1 en 128 (fabrieksinstelling  $= 1$ ).

#### **Speciale optie nr. 815**

Bepaalt in welke mode de IB-Control moet starten.

- = 0 IB-Control start in Keyboard mode
- = 1 IB-Control start in s88 mode

#### **Speciale optie nr. 871 tot en met 878**

In de keyboard tabel mode kan aan elk toetsenpaar van het keyboard een willekeurig wissleadres worden toegekend. De acht toetsenparen zijn ondergebracht in de speciale opties 871 tot en met 878.

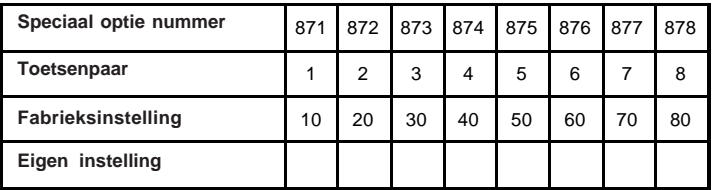

De waarde voor het gewenste wisseladres wordt onder de speciale optie van het betreffende toetsenpaar ingevoerd.

Let Op: invoerwaarde = gewenste wisseladres minus 1!

Voorbeeld: Om wissel nr. 10 met toetsenpaar 5 te schakelen moet de speciale optie 875 op de waarde 9 worden ingesteld.

#### **Converteringstabel Bitwaarde - Bytewaarde**

Wanneer bij decoders, die alleen per byte geprogrammeerd kunnen worden, een enkele bitwaarde veranderd moet worden, dient onderstaande tabel om de juiste bytewaarde in te geven bij het veranderen van de bitwaarde.

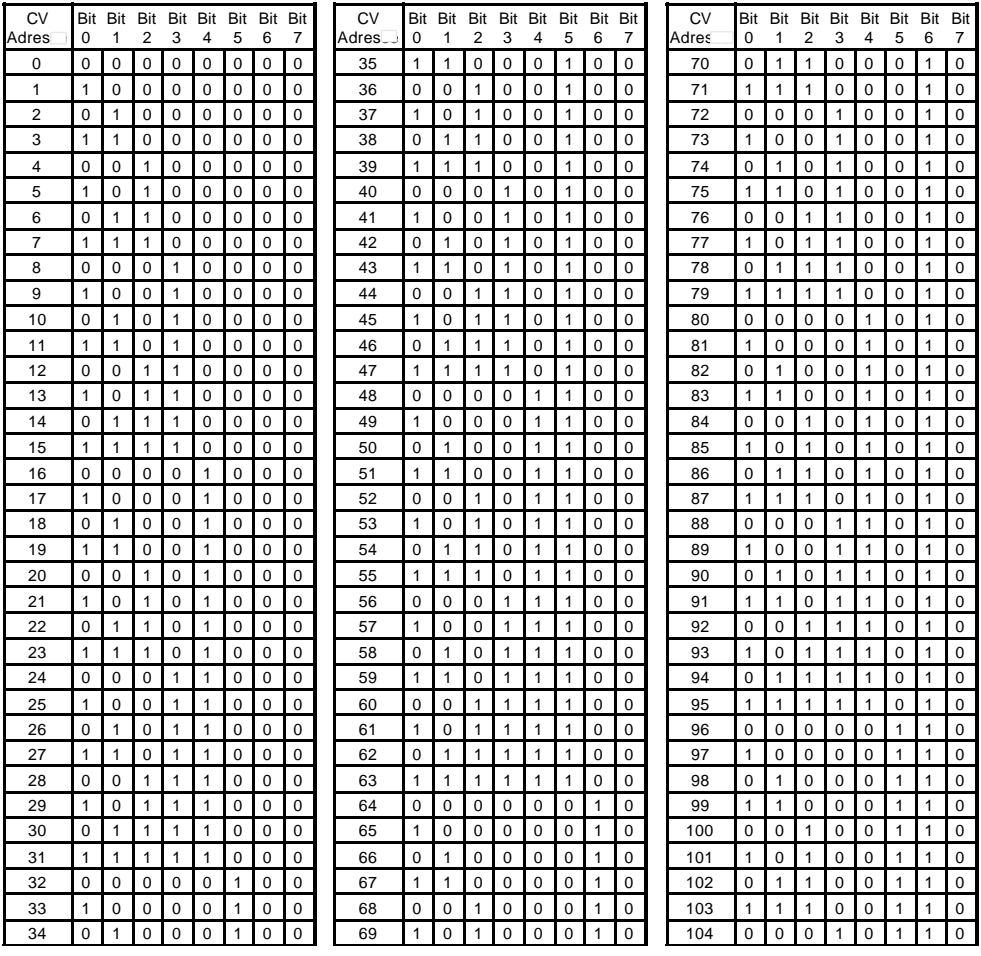

#### **IB-Control**

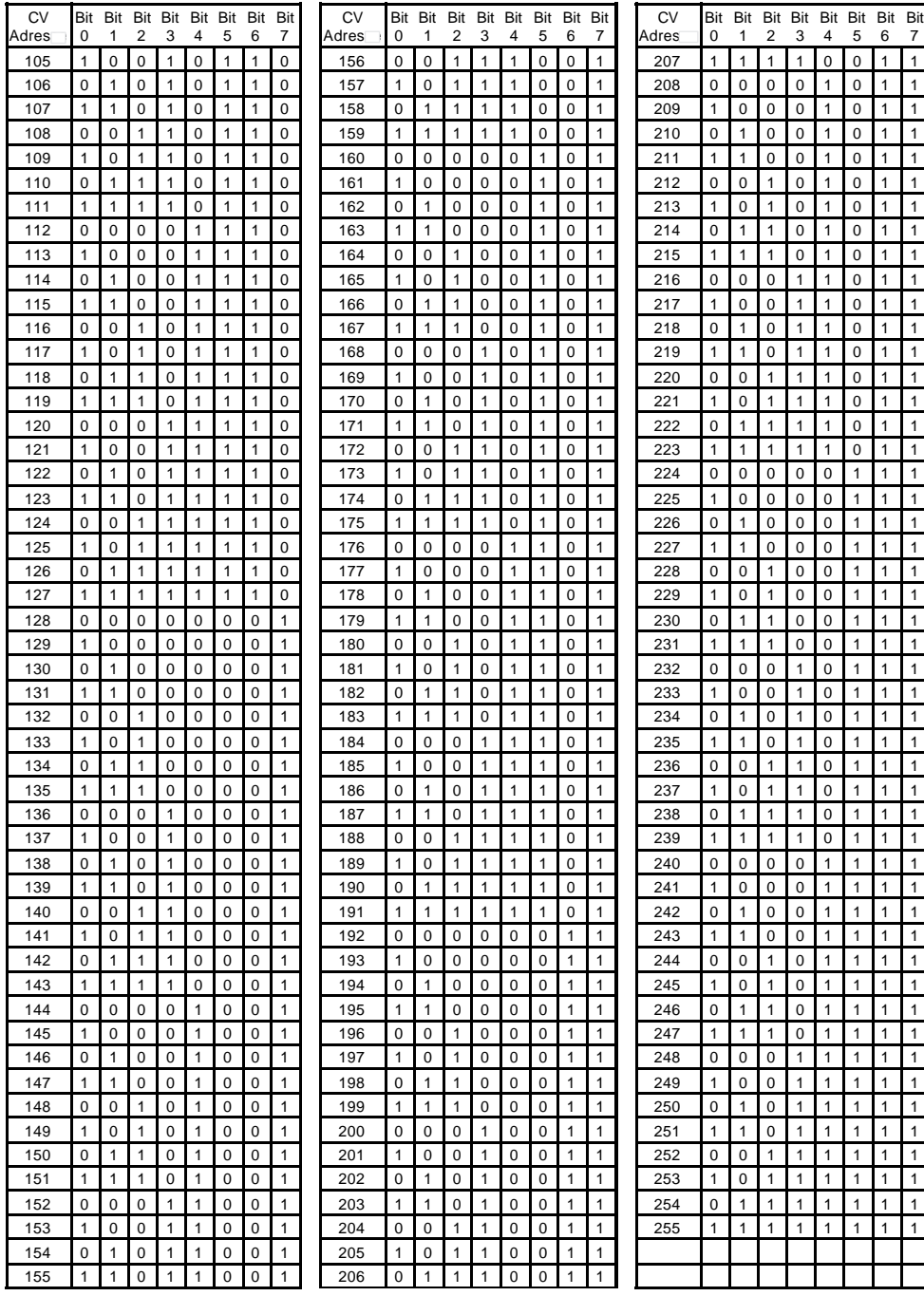

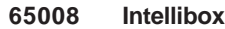

- **IB-Control**
- **Power 3**
- **FRED**
- **61010 PC Interface-Kabel**
- **Adapter Intellibox/Control Unit**
- **Adapter Intellibox/Märklin= Booster**
- **3-en 6-polige stekker voor de Intellibox en Power 3**
- **LocoNet-kabel, 6m met twee stekkers**
- **LocoNet-koppeling met 2 bussen**

Onze catalogus kunt u voor 4 Euro bijn Uw vakhandelaar verkrijgen of direct bij ons voor 6 Euro aan geldige postzegels.

Voor al onze producten geldt een garantie van twee jaar.

Veranderingen en wijzigingen in dit handboek zijn voorbehouden.

**HOTLINE Weet U het niet meer verder**

### **WIJ ZIJN ER VOOR U**

**Voor Nederland Ma. 20.00 -22.00 uur**

**+31 071-5418080**

**HOTLINE Weet U het niet meer verder**

### **WIJ ZIJN ER VOOR U**

**Voor België Za. 10.00 -12.00 uur**

**+32 010 842491**